## VIC 14XX in modalità standalone e UCSM Integrated Ī

## Sommario

Introduzione Scenario 1. Integrazione VIC 14XX con UCSM Connessione diretta a UCS Fabric Interconnect Connessione di un singolo filo a UCS Fabric Interconnect Scenario 2. VIC 14XX in modalità standalone Configurazione della modalità canale porta tramite riga di comando CIMC Scenario 3. VIC 14XX in modalità standalone in port-channel - con LACP Dettagli sulla modalità FEC (Forward Error Correction): Informazioni correlate

## Introduzione

Questo documento descrive la procedura disponibile solo quando si usa una scheda di rete 14XX Cisco Unified Computing Systems (UCS) serie C.

## Scenario 1. Integrazione VIC 14XX con UCSM

Dettagli sull'implementazione:

Le porte VIC 14xx sono 4. Se il canale della porta è abilitato, la porta 1-2 deve essere collegata allo stesso switch/FI e la porta 3-4 può essere collegata a un altro switch/FI.

La modifica della modalità del canale della porta è supportata solo in modalità autonoma (in modalità UCSM il canale della porta deve sempre essere abilitato (impostazione predefinita), pertanto non è disponibile alcuna opzione per modificare la modalità.

### Connessione diretta a UCS Fabric Interconnect

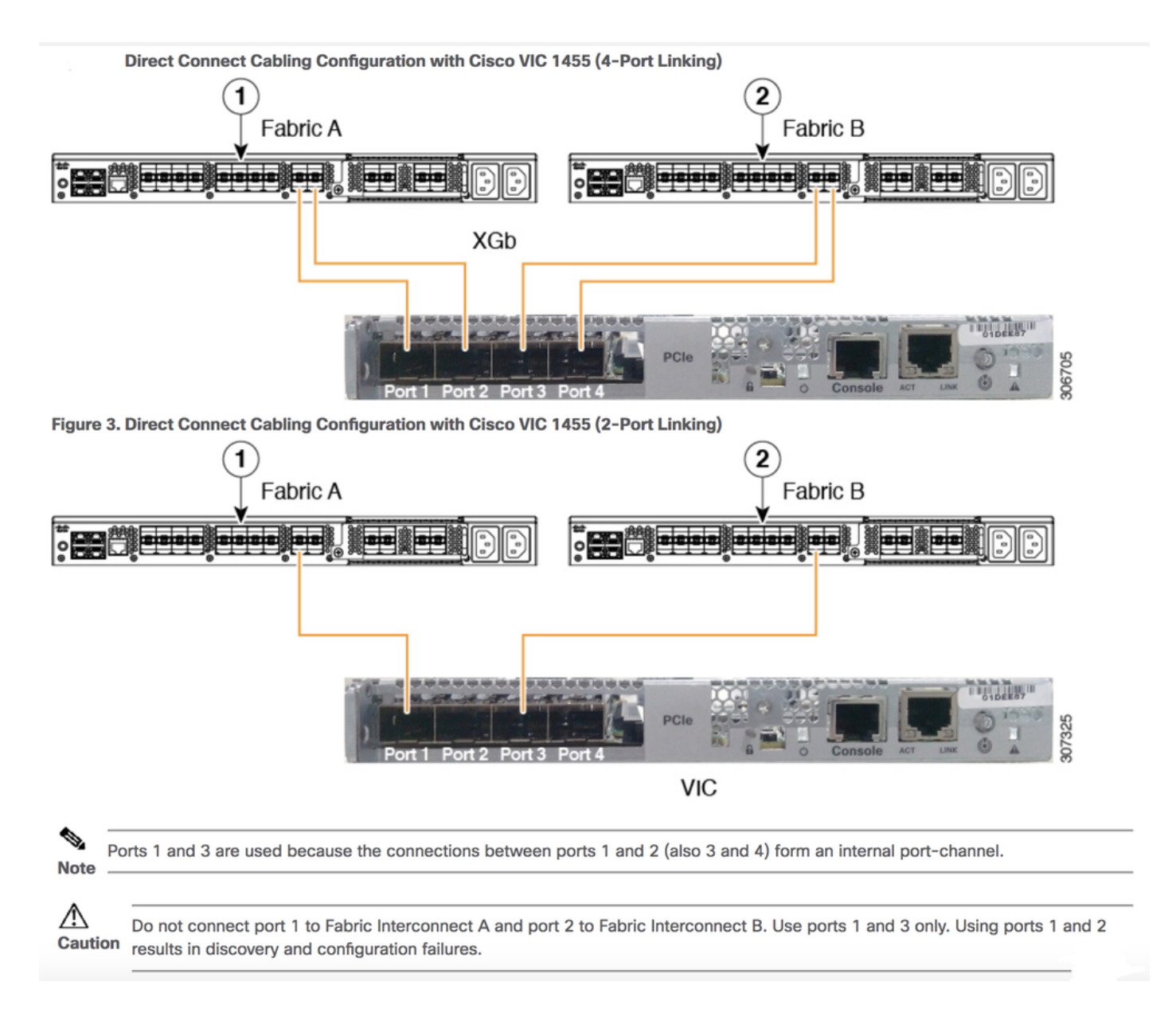

### Connessione di un singolo filo a UCS Fabric Interconnect

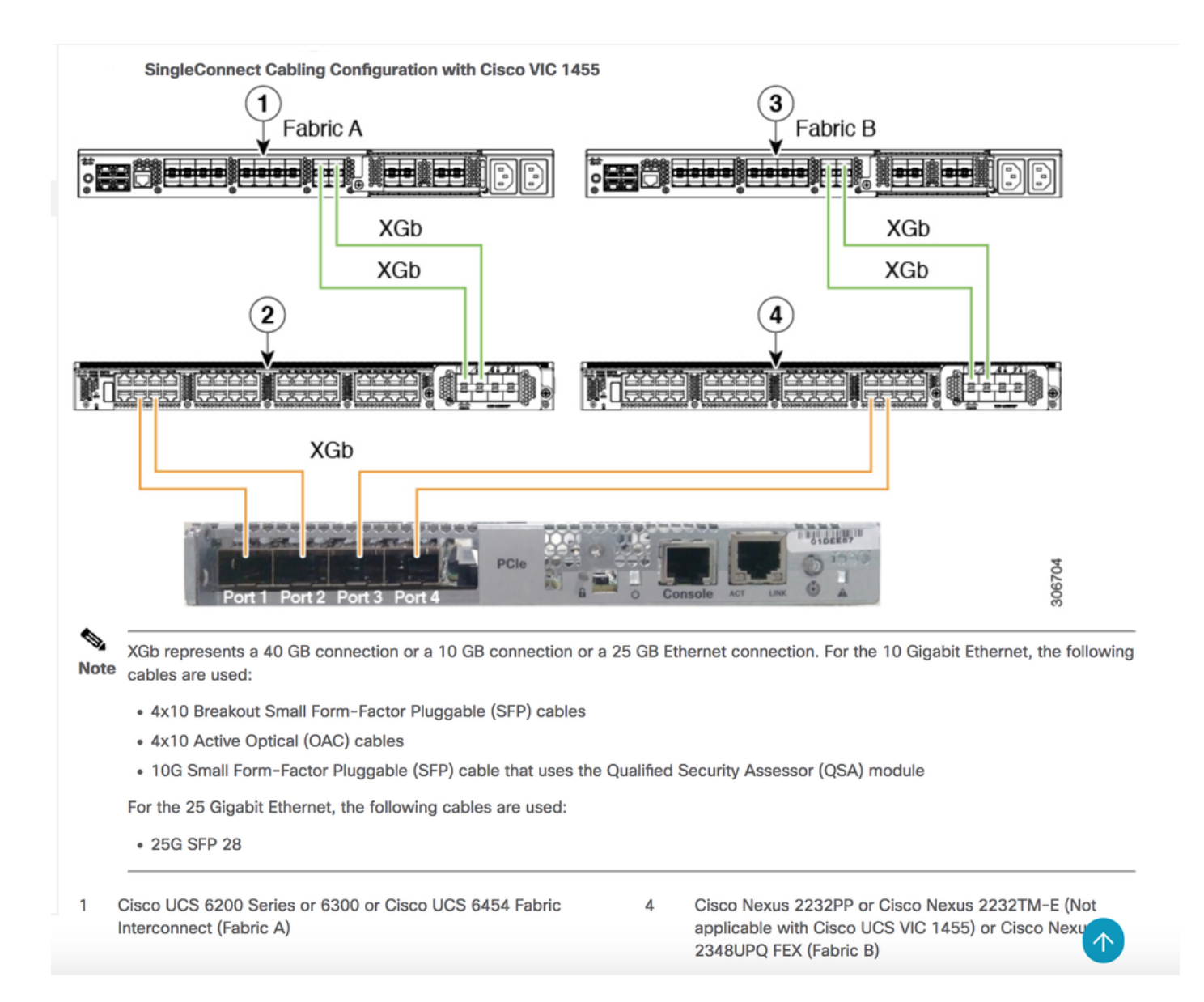

## Scenario 2. VIC 14XX in modalità standalone

Dettagli sull'implementazione:

La modifica della modalità del canale della porta è supportata solo in modalità autonoma.

Deselezionare o selezionare la casella di controllo evidenziata per DISABILITARE o ABILITARE la modalità canale porta in modalità standalone.

\*Se il PC è attivato: sotto il campo Porta uplink, verranno presentate solo 2 interfacce o Uplink per creare una vNIC.

Po1 - con porte fisiche 1 e 2 in bundle

Po2 - con porte fisiche 3 e 4 in bundle

\*Se il PC è disattivato: nel campo Porta uplink devono essere attive 4 interfacce Ethernet (Eth 0,1,2,3) per creare vNIC.

Nota: Quando si modifica la configurazione del canale della porta, tutti i vNIC e i vHBA creati in precedenza vengono eliminati e la configurazione viene ripristinata ai valori predefiniti.

# **Configuring Port Channel Mode(CIMC WebUI)**

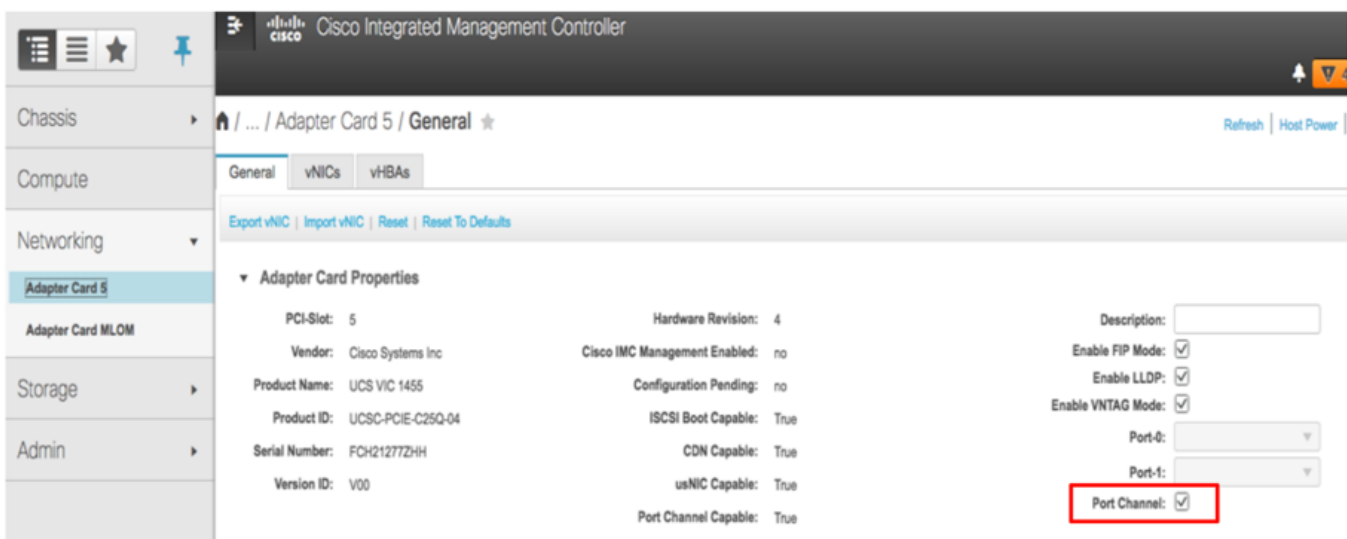

# **Port Channel Disabled Mode**

- Provides four uplink ports corresponding to each physical port.
- No support for NIV/UCSM mode..
- · Four default vNICS are created (One per each uplink)
- Four default fNICs are created (One per each uplink)
- If CIMC is in Cisco-Card/Shared-LOM-ext modes, four NCSI channels are created.
- Supported in Stand-alone mode only

### Configurazione della modalità canale porta tramite riga di comando CIMC

```
C240# scope chassis
C240 /chassis # scope adapter 5
C240 /chassis/adapter # set portchannel disabled
C240 /chassis/adapter *# commit
```
Dopo il passaggio alla modalità portchannel, le configurazioni vNIC vengono perse e vengono create nuove vNIC predefinite. Continuare?[y|N]y Avviso: Cambia modalità portchannel

- Tutta la configurazione della vnic viene ripristinata ai valori predefiniti.
- Le nuove impostazioni della scheda VNIC avranno effetto al successivo ripristino del server.
- Eseguire il reset del server prima di eseguire ulteriori operazioni di configurazione.

## Scenario 3. VIC 14XX in modalità standalone in port-channel con LACP

Con il canale della porta predefinito abilitato, il canale della porta dipendente dallo switch è possibile dal sistema operativo del server con collegamento singolo da VIC 1455/1457 verso ciascuno switch TOR in multi-chassis trunking (MCT). Esempi di MCT sono i VPC di Cisco o mLAG supportati su switch di terze parti

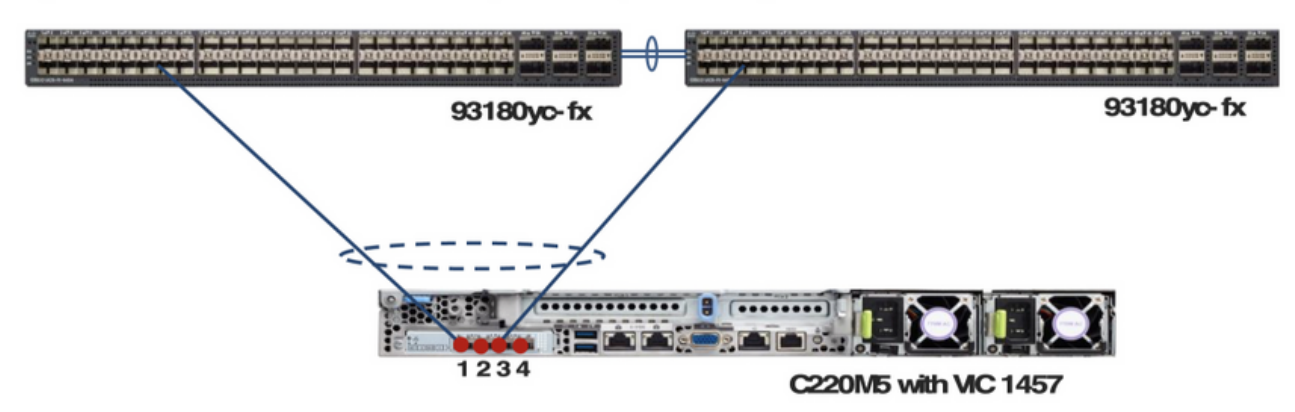

Figure 18. Standalone mode server connectivity with default port-channeling enabled.

Attenzione: con il dual-link verso ciascun TOR e con il canale della porta predefinito sul VIC, il canale della porta dipendente dallo switch non è possibile dal sistema operativo sul server. In questo caso, su ciascun TOR dovrebbe essere creato un canale porta non-lacp e non sarebbe possibile utilizzare un VPC come il canale porta MCT su più switch TOR.

Figure 19. Standalone mode server connectivity with default port-channeling enabled and two links to each TOR.

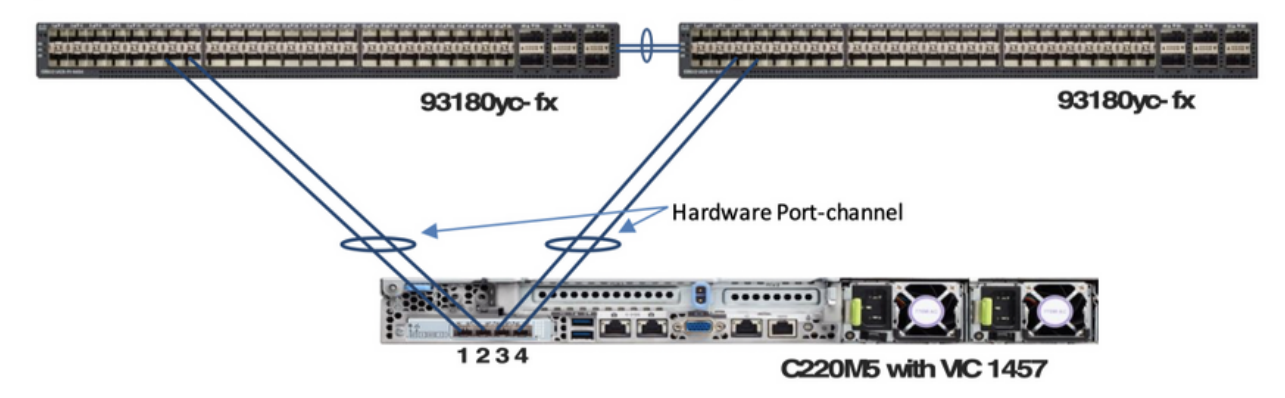

Un'altra importante soluzione:

LACP non è supportato sugli switch standard in ESXi. Il cliente deve disporre di uno switch DVS per supportare LACP

#### <https://kb.vmware.com/s/article/1001938>

### Dettagli sulla modalità FEC (Forward Error Correction):

La modalità FEC è applicabile solo alla velocità di collegamento 25G. Sugli adattatori 14xx, la modalità FEC impostata sull'adattatore deve corrispondere alla modalità FEC dello switch. In caso contrario, il collegamento non verrà visualizzato.

#### Il valore predefinito è Auto

```
Server# scope chassis
Server /chassis # scope adapter 1
Server /chassis/adapter # scope ext-eth-if 1
Server /chassis/adapter/ext-eth-if # set admin-fec-mode cl74
Server /chassis/adapter/ext-eth-if* # commit
Changes to the network settings will be applied immediately.
You may lose connectivity to the Cisco IMC and may have to log in again.
Do you wish to continue? [y/N] y
Port 1:
    MAC Address: 00:5D:73:1C:6C:58
     Link State: LinkDown
     Encapsulation Mode: CE
     Admin Speed: Auto
     Operating Speed: -
     Link Training: N/A
     Admin FEC Mode: cl74
     Operating FEC Mode: Off
     Connector Present: NO
     Connector Supported: N/A
     Connector Type: N/A
     Connector Vendor: N/A
     Connector Part Number: N/A
     Connector Part Revision: N/A
```
Server /chassis/adapter/ext-eth-if #

Difetto noto: [CSCvp97248](https://tools.cisco.com/bugsearch/bug/CSCvp97248) La modalità FEC automatica sugli adattatori VIC 14xx deve cambiare in base al ricetrasmettitore inserito

### Informazioni correlate

- https://www.cisco.com/c/en/us/td/docs/unified\_computing/ucs/c-series\_integration/ucsm4-0/b\_C-Series-Integration\_UCSM4-0/b\_C-Series-Integration\_UCSM4-0\_chapter\_0110.html
- [Documentazione e supporto tecnico Cisco Systems](https://www.cisco.com/c/it_it/support/index.html)